# Boommy shop

User friendly e-commerce CMS

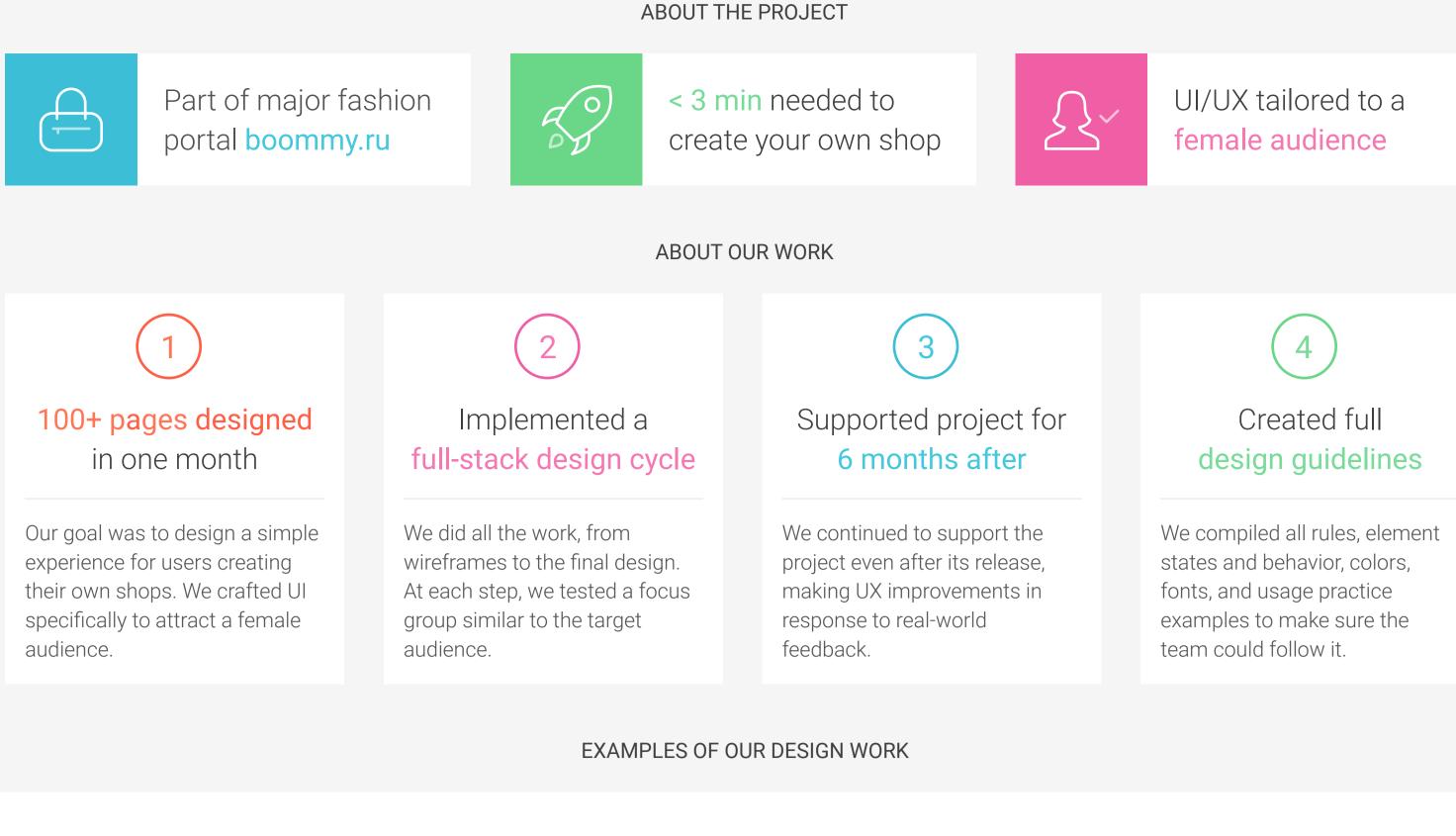

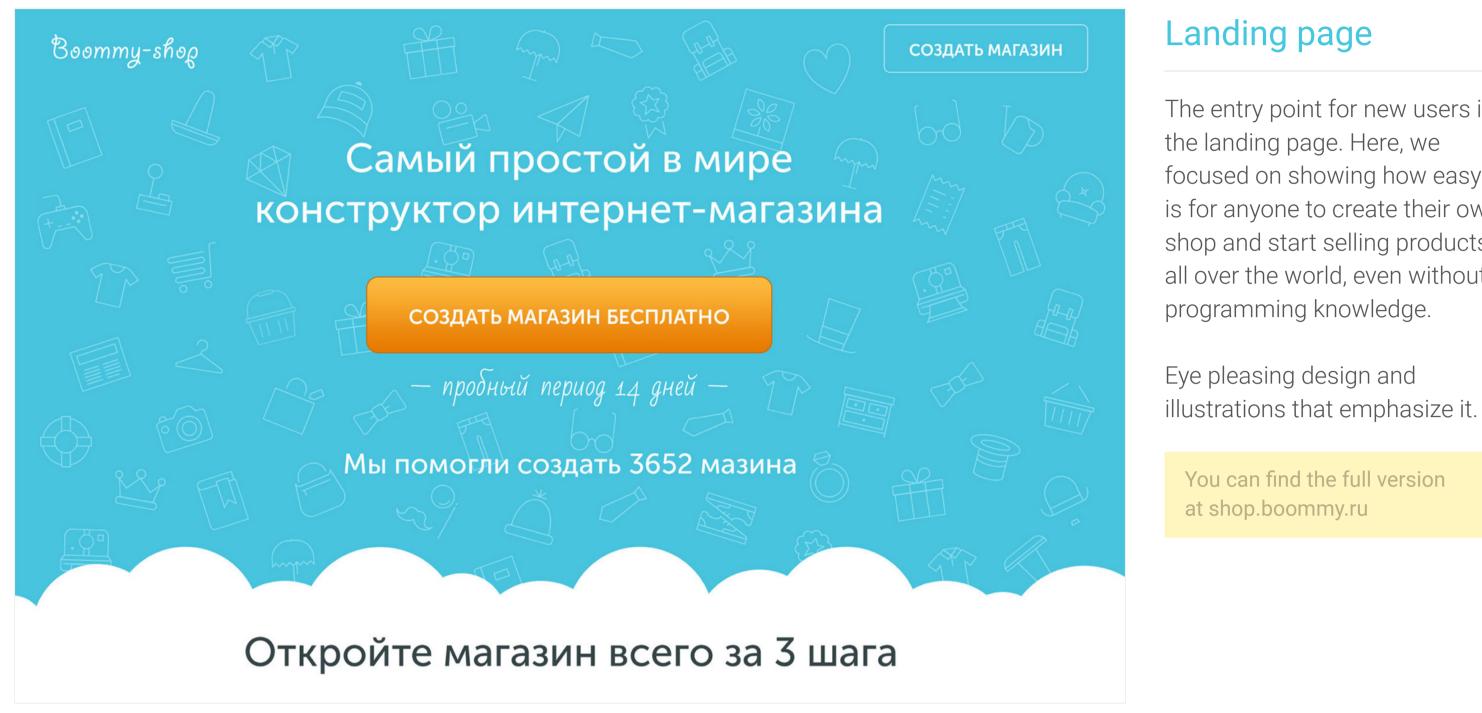

## Landing page

The entry point for new users is the landing page. Here, we focused on showing how easy it is for anyone to create their own shop and start selling products, all over the world, even without programming knowledge.

First landing page screen

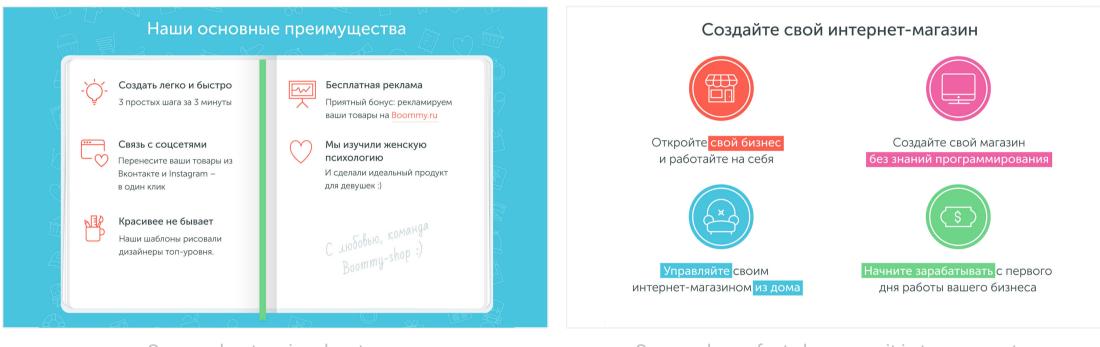

Screen about main advantages

Screen shows facts how easy it is to open a store

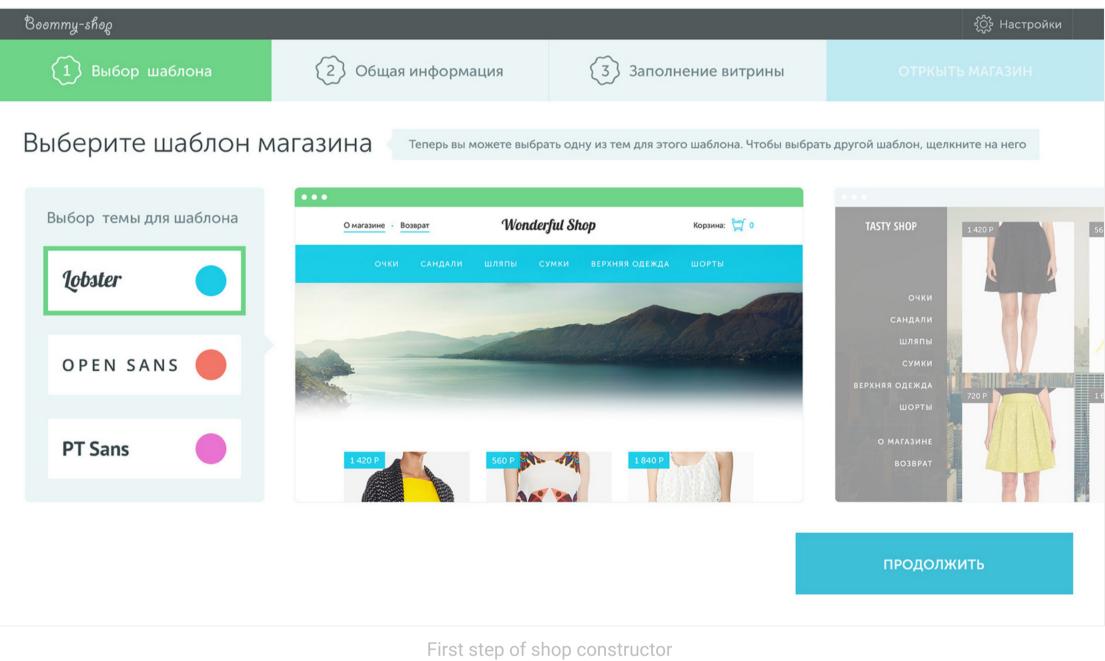

#### The first step

Start your own store in just 3 easy steps. At this stage, the user selects a template and style.

We developed 2 base templates, with 3 different styles for each. Creating templates is not an easy task, because they must work in most contexts, and it's difficult to imagine every customizable solution. You have to worry about fonts, flexible grids, and, for example, situations where a user decides to create more than 10 menu items.

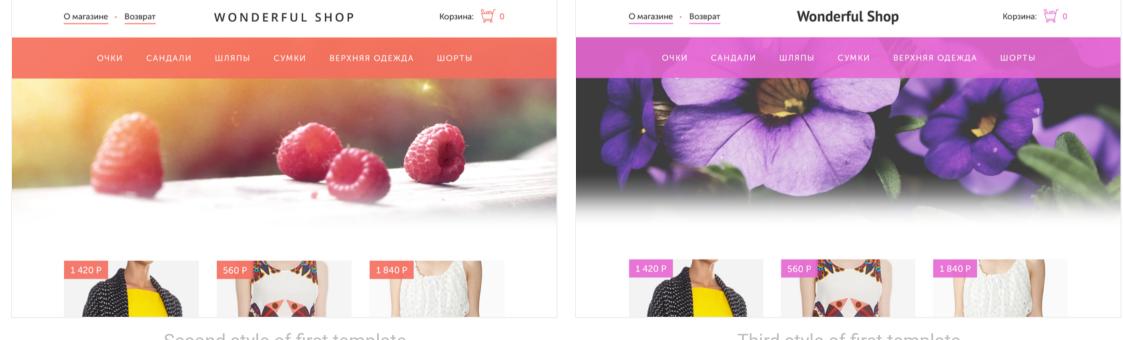

Second style of first template

Third style of first template

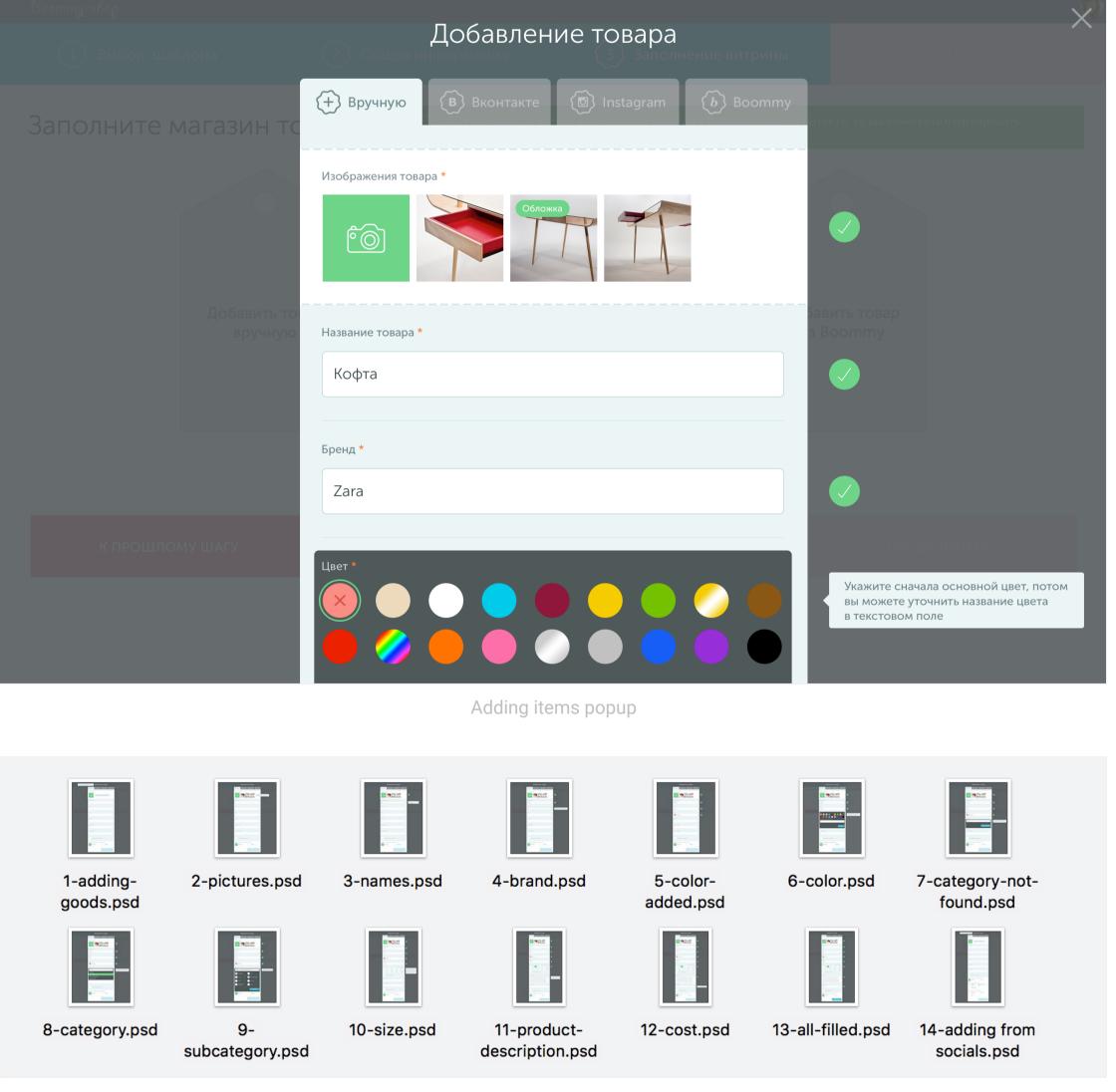

### Adding items

A simple yet powerful form for adding new items to your shop. Add images, select brands, pick a color scheme (primary, secondary), integrate with social networks like VK and Instagram, and root Boommy's portal.

Even for that form, we designed all possible states of the elements and error handling.

All states of adding items

#### Mockups created for the project

| 1.psd  | 2.psd  | 3.psd         | 4.psd  | 5.psd  | 6.psd  | 7.psd  | 8.psd  | 9.psd             | 10.psd | 11.psd | 12.psd |
|--------|--------|---------------|--------|--------|--------|--------|--------|-------------------|--------|--------|--------|
| 13.psd | 14.psd | 900<br>15.psd | 16.psd | 17.psd | 18.psd | 19.psd | 20.psd | 21.psd            | 22.psd | 23.psd | 24.psd |
| 25.psd | 26.psd | 27.psd        | 28.psd | 29.psd | 30.psd | 31.psd | 32.psd | ्र्यूड्<br>33.psd | 34.psd | 35.psd | 36.psd |
| 37.psd | 38.psd | 39.psd        | 40.psd | 41.psd | 42.psd | 43.psd | 44.psd | 45.psd            | 46.psd | 47.psd | 48.psd |
| 49.psd | 50.psd | 51.psd        | 52.psd | 53.psd | 54.psd | 55.psd | 56.psd | 57.psd            | 58.psd | 59.psd | 60.psd |
| 61.psd | 62.psd | 63.psd        | 64.psd | 65.psd | 66.psd | 67.psd | 68.psd | 69.psd            | 70.psd | 71.psd | 72.psd |

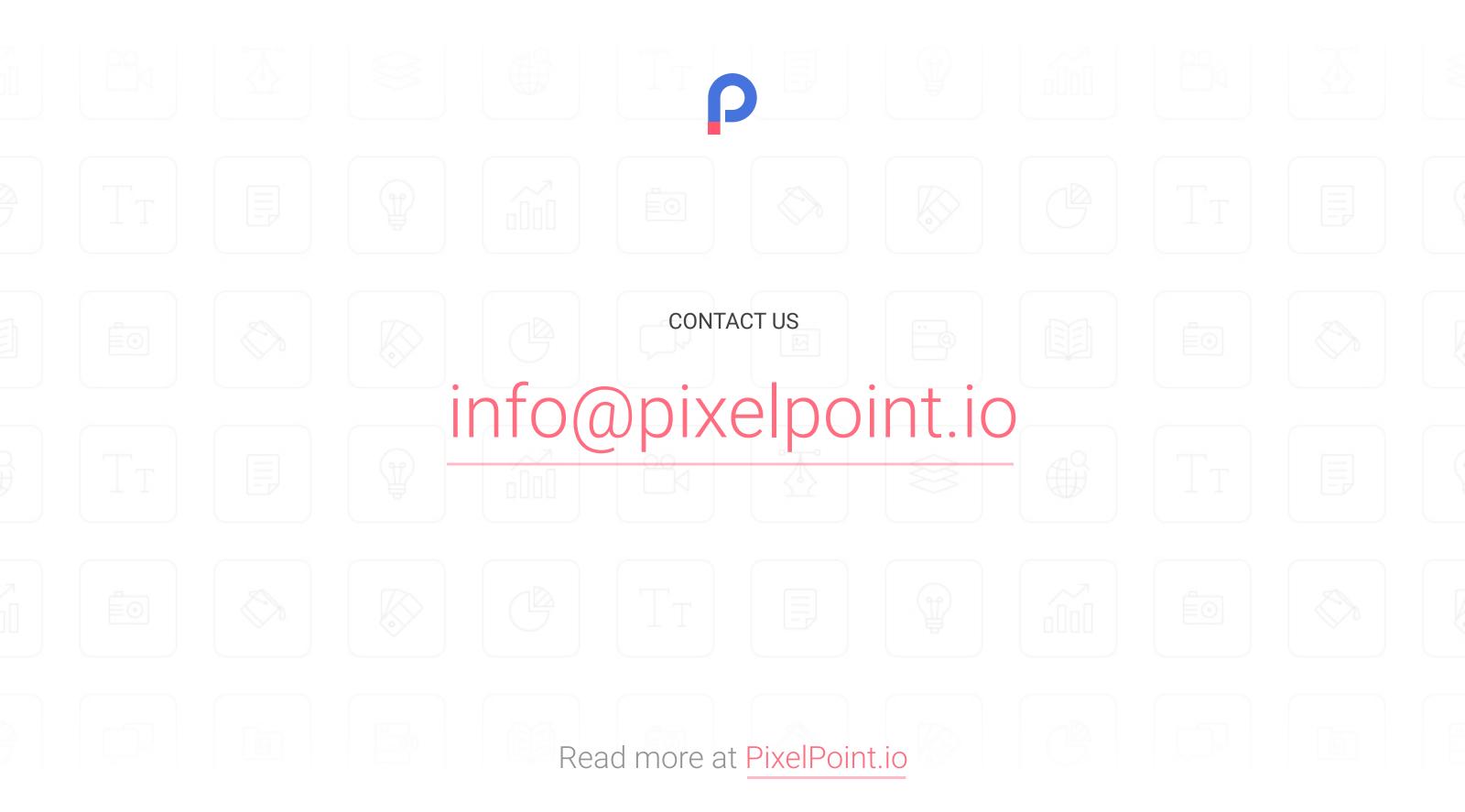